# Lampe sur Pied Revisitée - Éclairage Personnalisé

Adaptation d'un pied de lampe avec découpe dans la partie supérieur

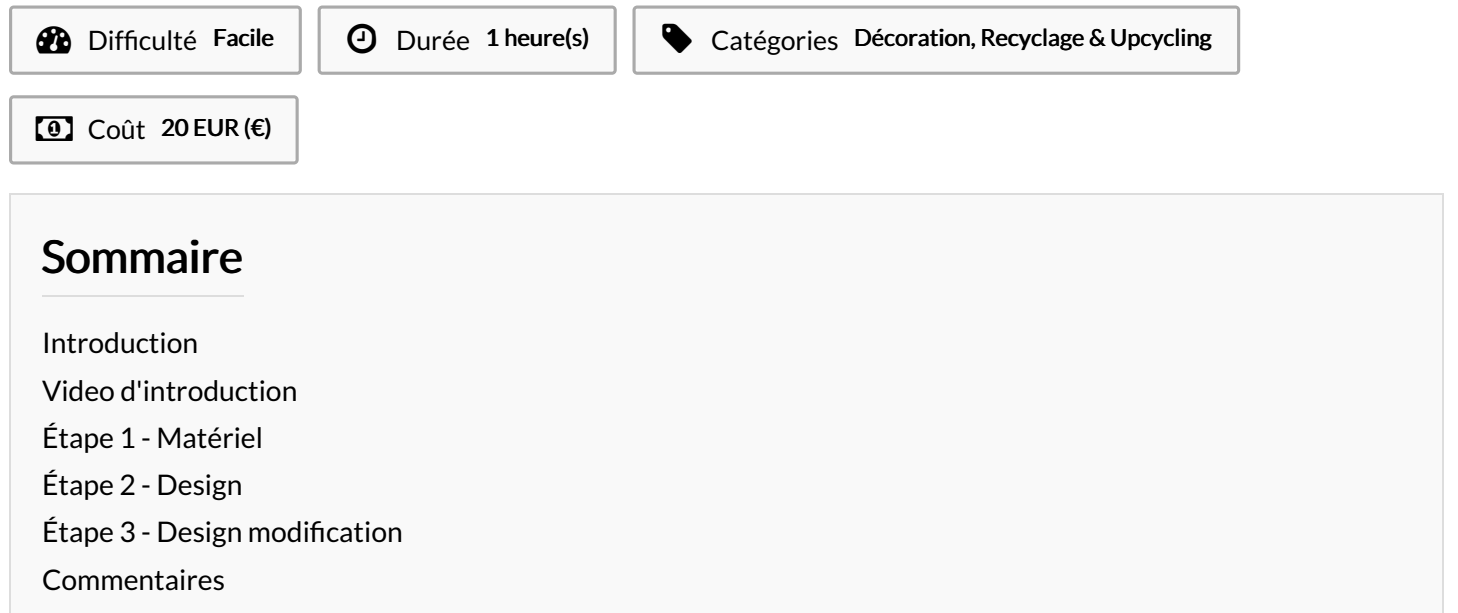

#### <span id="page-0-0"></span>Introduction

Comment adapter un pied de lampe ou transfomer son utilisation en adaptant des technologies diverse (ici, lasercutting et ampoule connectée)

#### Matériaux Outils

[Lampe\\_sur\\_Pied\\_Revisit\\_e\\_-\\_\\_clairage\\_Personnalis\\_\\_pdf.pdf](https://wikifab.org/images/1/1c/Lampe_sur_Pied_Revisit_e_-_clairage_Personnalis_pdf.pdf)

Lampe\_sur\_Pied\_Revisit\_e\_-\_clairage\_Personnalis\_dxf.dxf

[Lampe\\_sur\\_Pied\\_Revisit\\_e\\_-\\_\\_clairage\\_Personnalis\\_\\_svg.svg](https://wikifab.org/images/7/74/Lampe_sur_Pied_Revisit_e_-_clairage_Personnalis_svg.svg)

### <span id="page-1-0"></span>Étape 1 - Matériel

- Ampoule connectée (ici modèle acheté dans un magasin "ACTION") : ~ 3 $\epsilon$
- Pied en récupération
- Panneau CP-Triplex Peuplier/bouleau

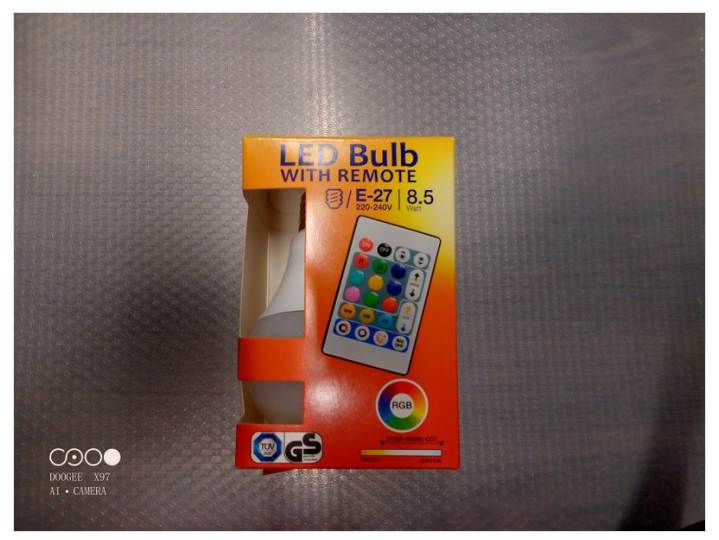

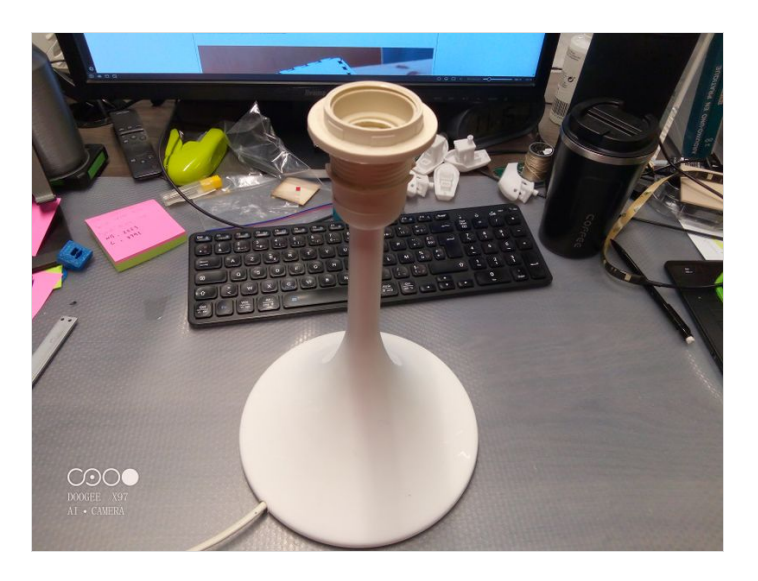

## <span id="page-1-1"></span>Étape 2 - Design

Utilisation du générateur en ligne boxes.py pour la génération du fichier de base

<https://festi.info/boxes.py/Platonic?language=en>

 Pour le brûlage, à 1.2 j'ai eu un peu de mal pour le montage. Je conseille de laisser à 1 pour ensuite coller les éléments ensemble. Ce sera plus facile pour le montage

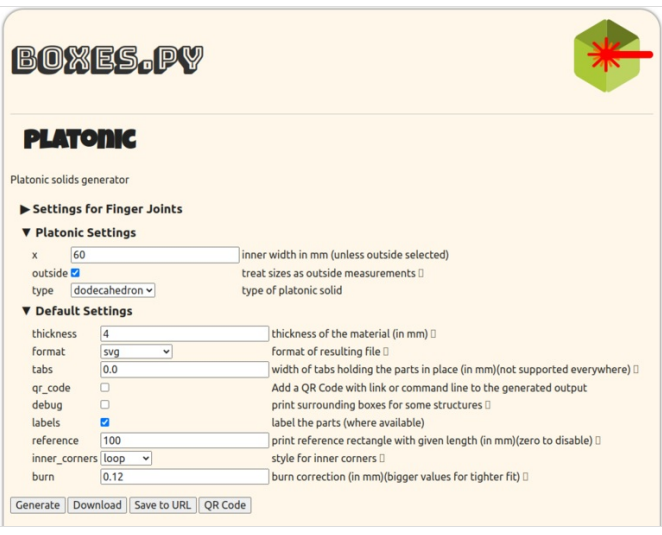

### <span id="page-1-2"></span>Étape 3 - Design modification

Dans Inkscape, insertion de la découpe pour la base de la lampe. Insertion des découpes des différents logos.

Les découpes sont ici pour laisser passer la lumière. Il y a une découpe "Ne pas déranger" que l'on peut tourner et bloquer la lumière sur du rouge.

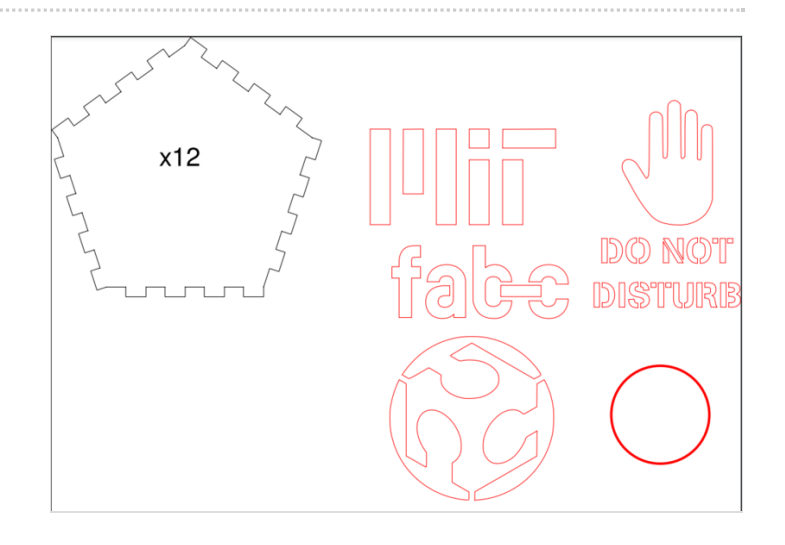